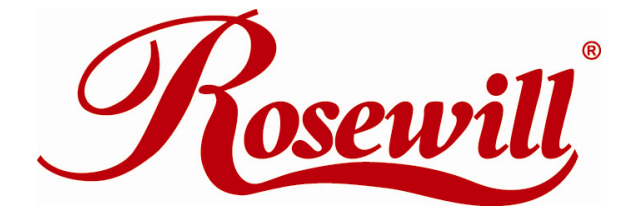

**Modem RNX-56USB Quick Installation Guide**

## **Installation for 98SE, ME, 2000, XP, Vista 32/64bit**

- 1. Plug in your 56K USB Modem to your USB port.
	- .'OH' LED: On while dialing and connected; off after disconnected.
	- .'DATA' LED: Blinking during data sending/receiving.

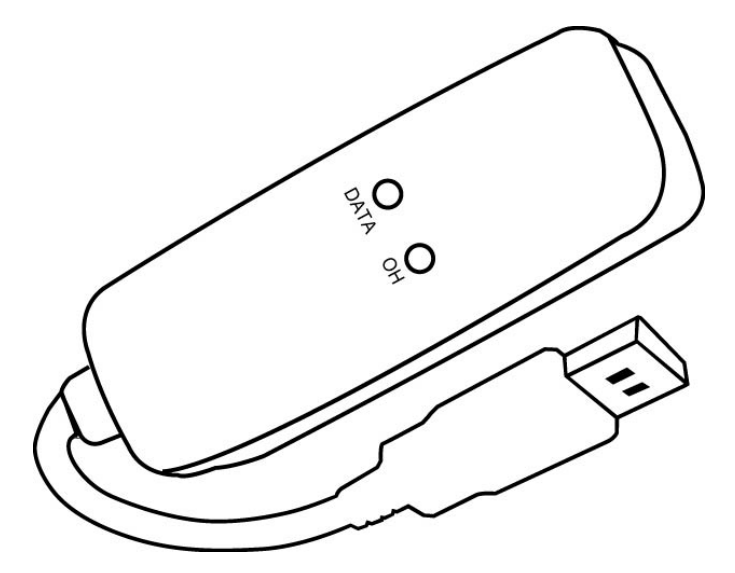

2. **Found New Hardware Wizard** window pops up, click **Cancel**.

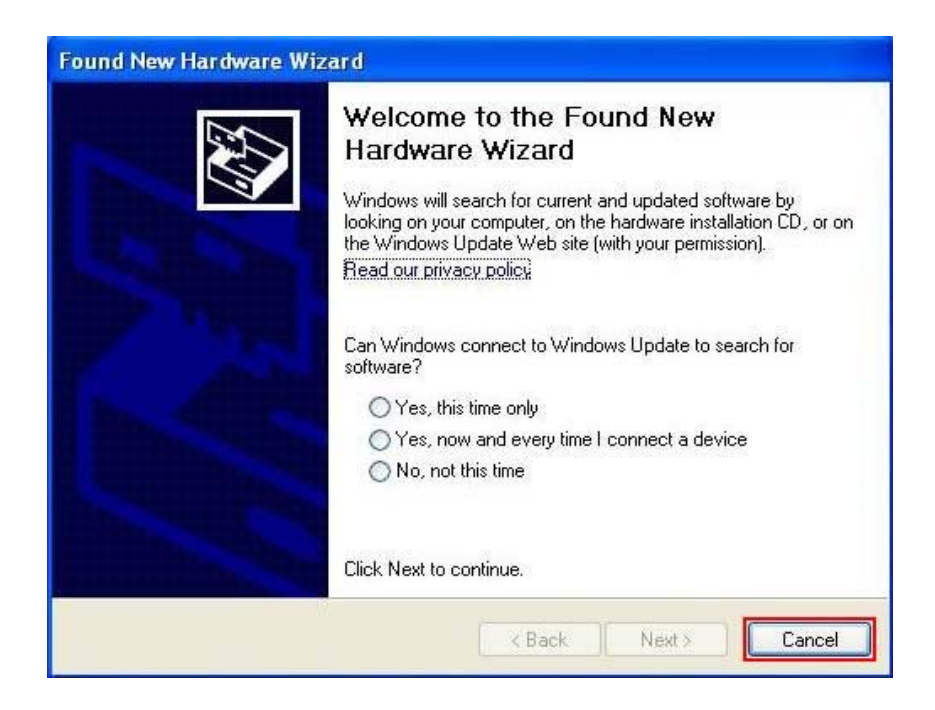

3. The installation driver CD in your package will automatically activate the auto-run installation program after you insert it into your CD-ROM drive. Then click **Driver Installation**.

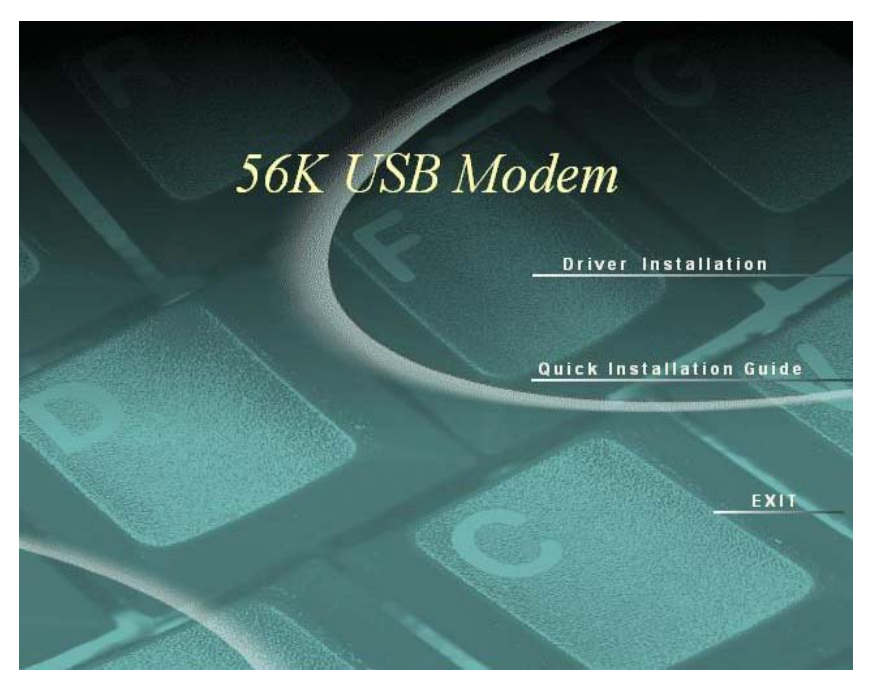

4. Select drive for your OS, for example: **Windows 2K\_XP**.

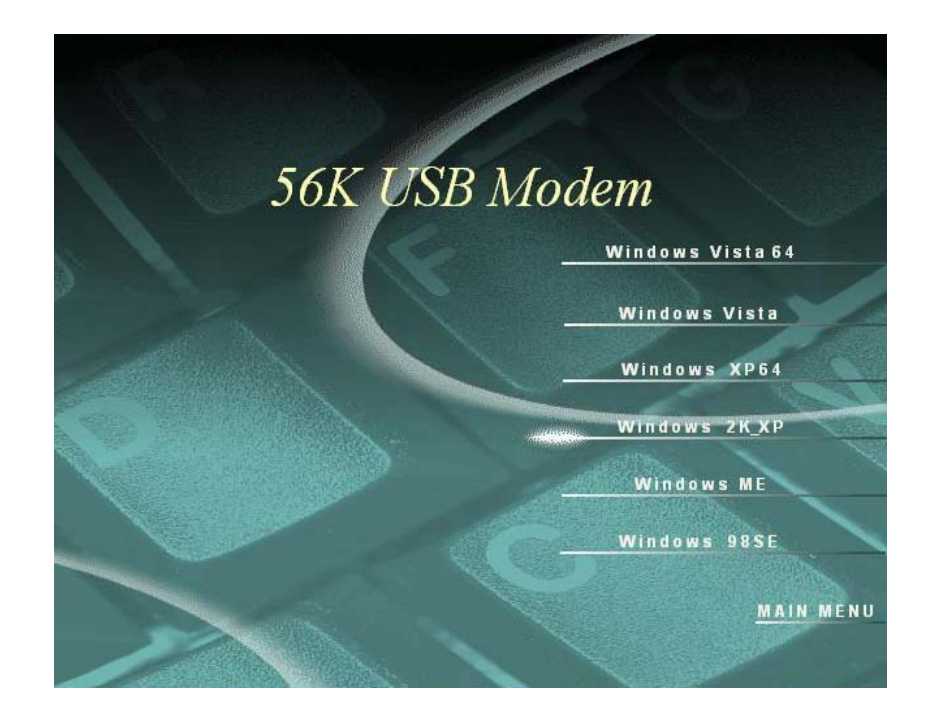

5. The **Device drive installation wizard** shows that the device is being installed.

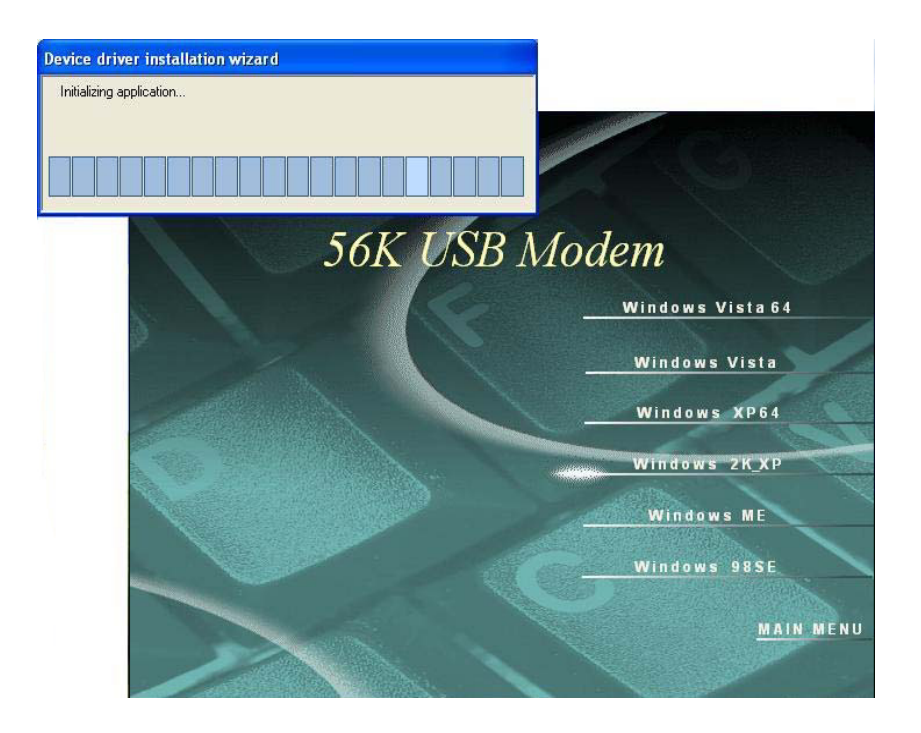

### 6. Click **OK**.

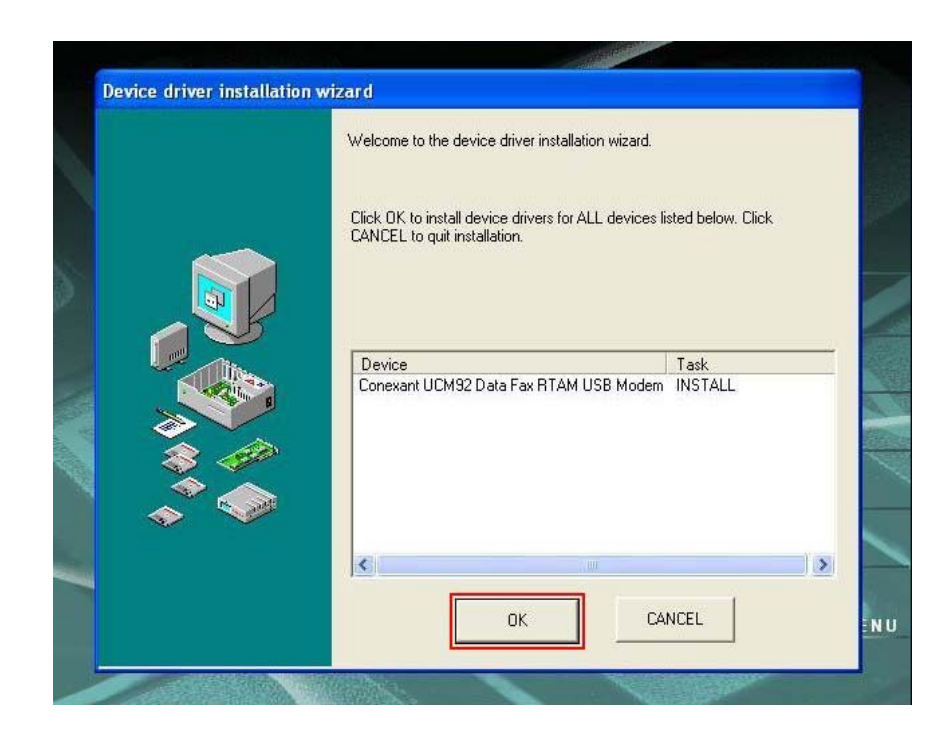

7. Click **Continue Anyway**.

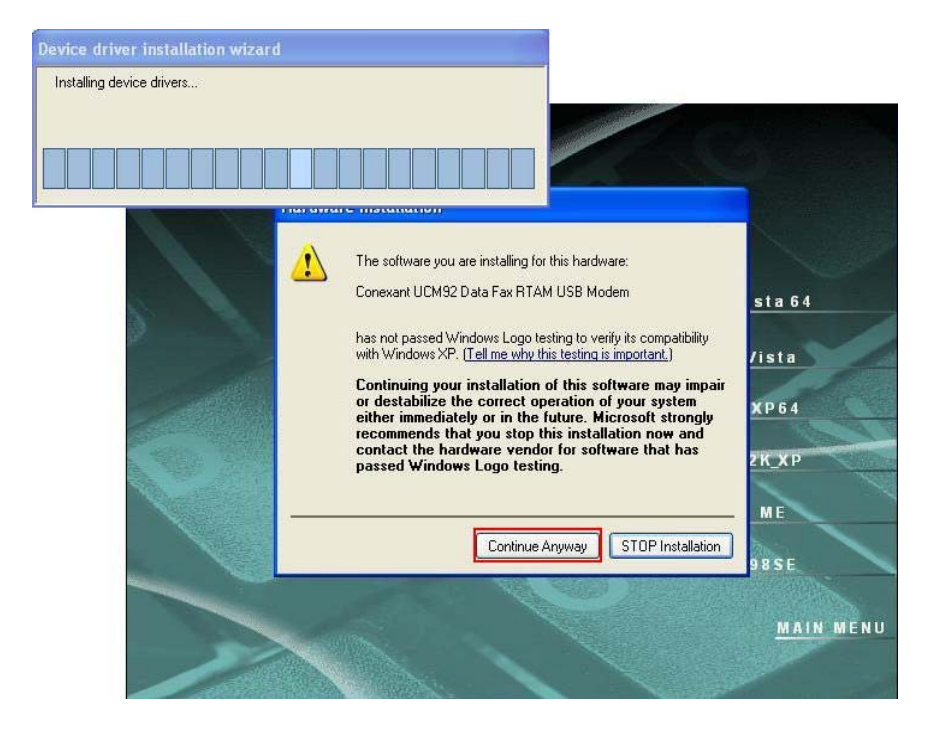

8. Click **OK**.

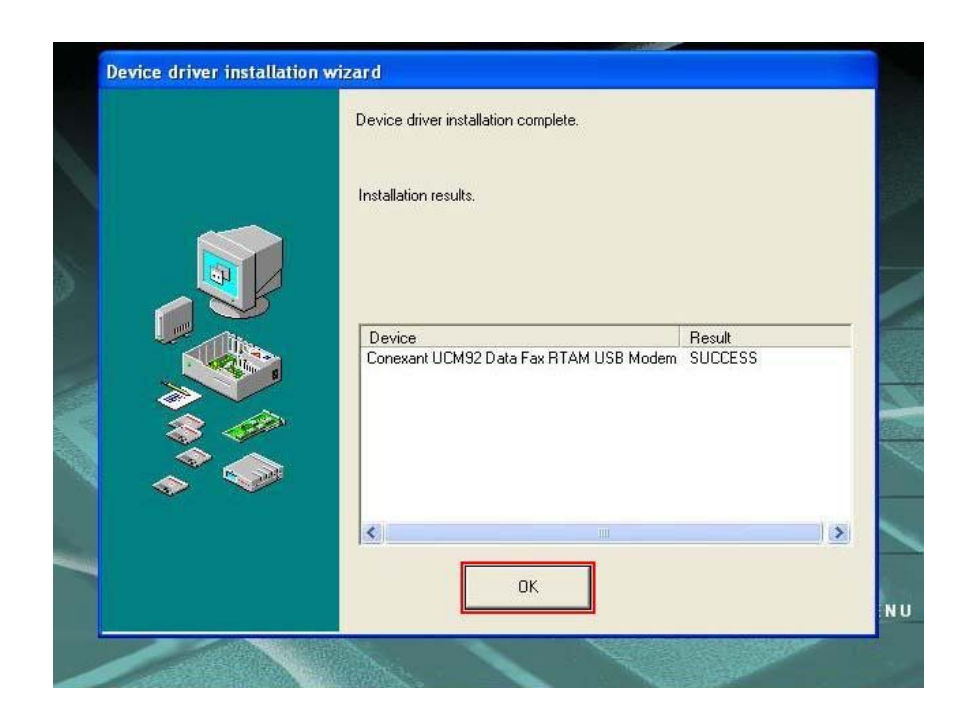

## **Manual Dial-up Connection Settings (XP for example)**

1. On **Control Panel/Network Connections**, click **Create a new connection**.

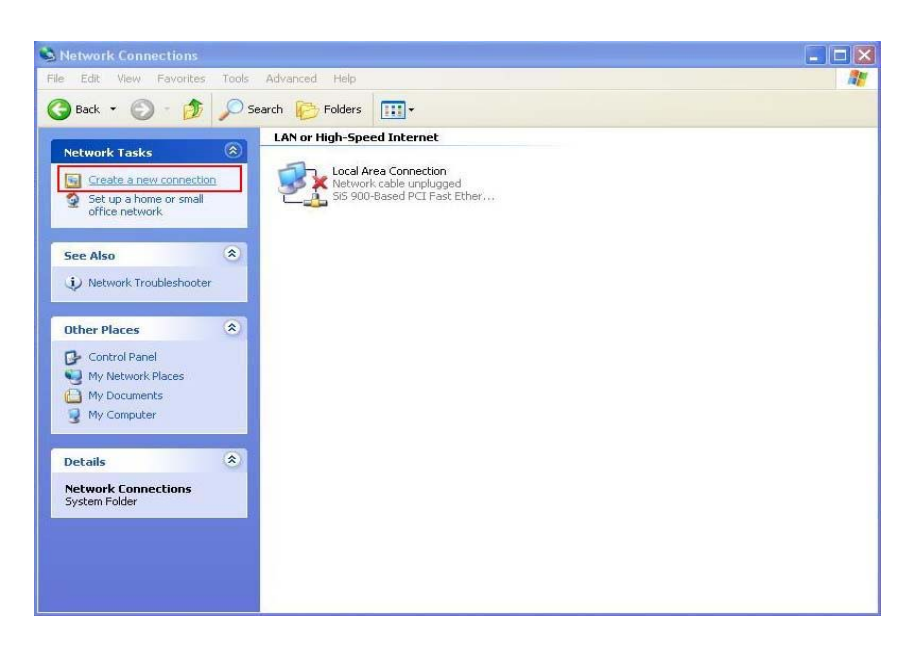

2. Click **Next**.

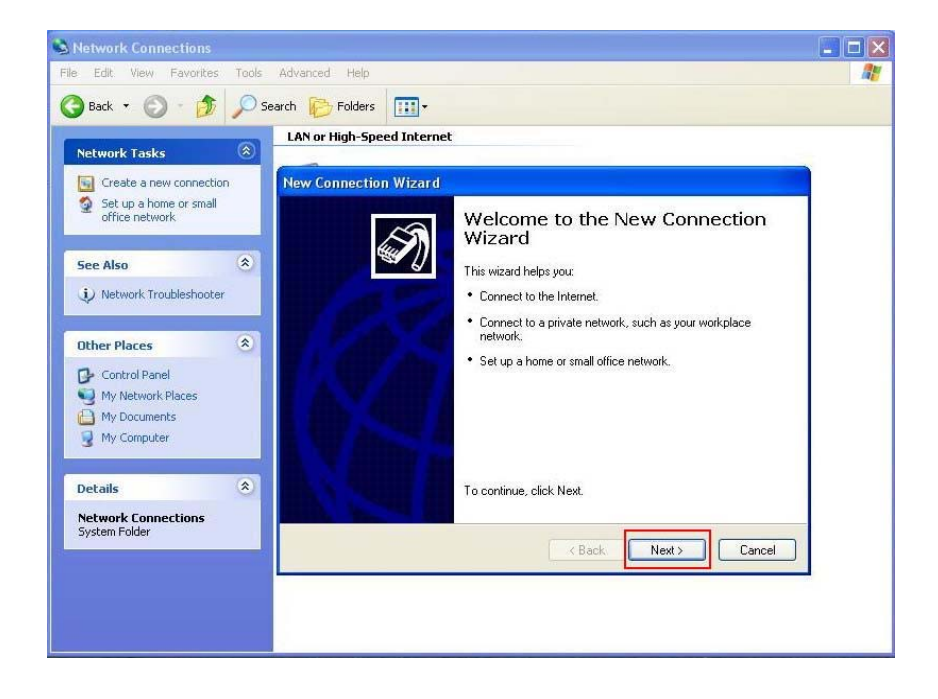

3. Select **Connect to the Internet** and click **Next**.

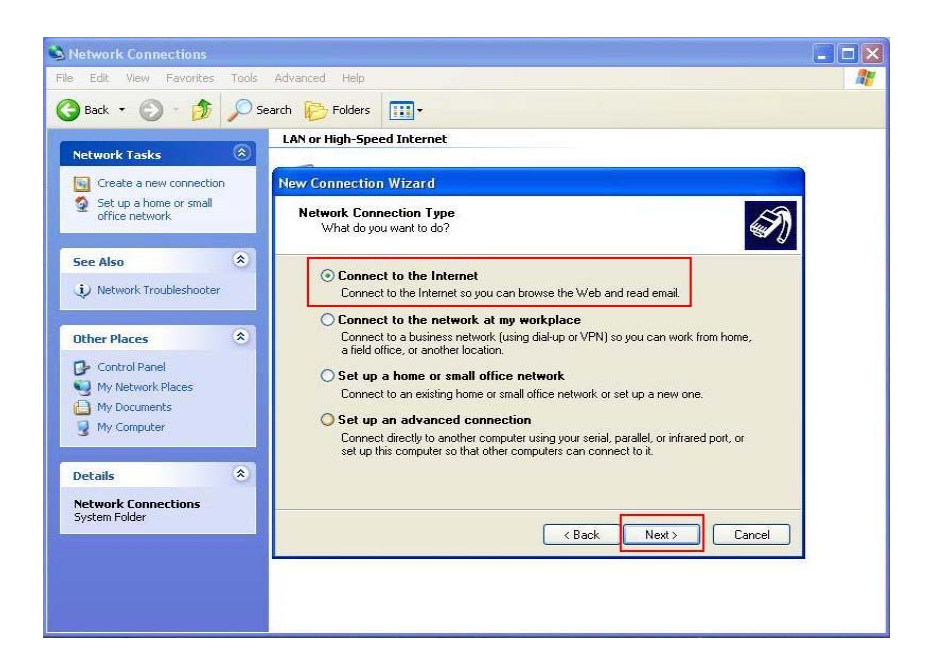

4. Select **Set up my connection manually** and click **Next**.

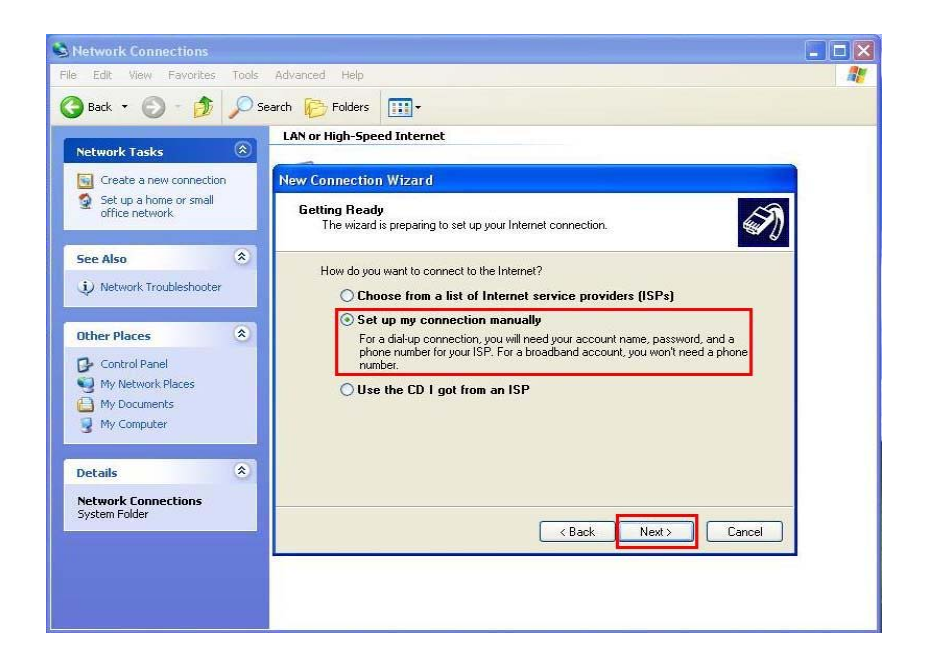

5. Select **Connect using a dial-up modem** and click **Next**.

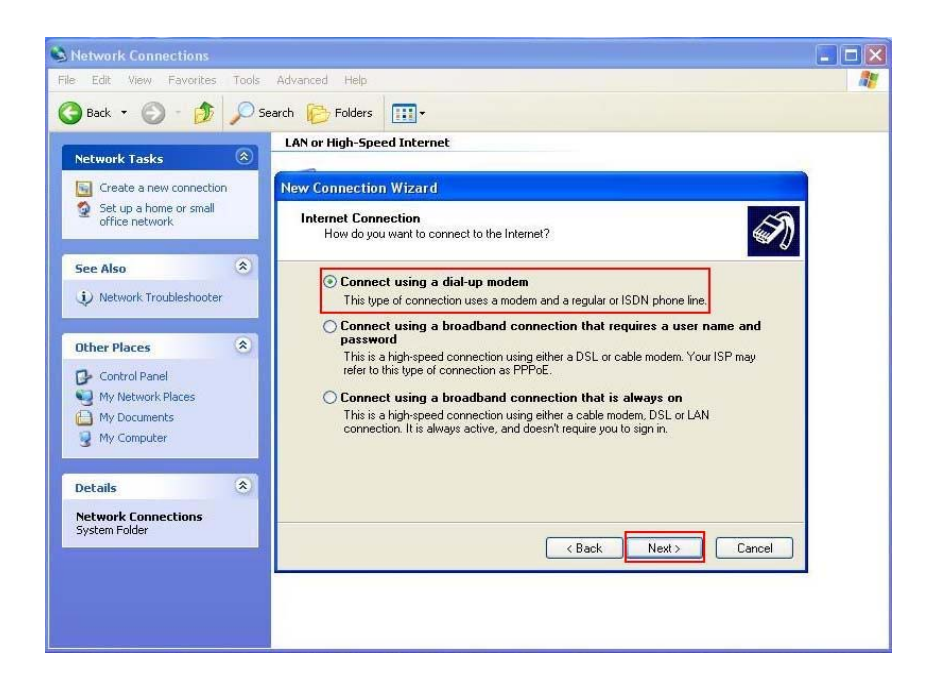

6. Input **ISP Name** and click **Next**.

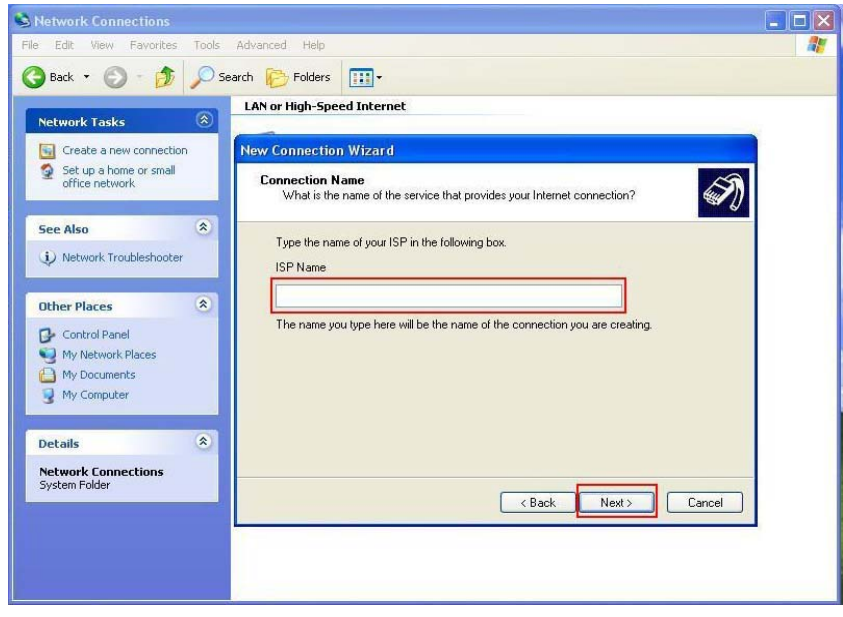

7. Input **User name, Password and Confirm password, select Use this account name and password when anyone connects to the Internet from this computer**.

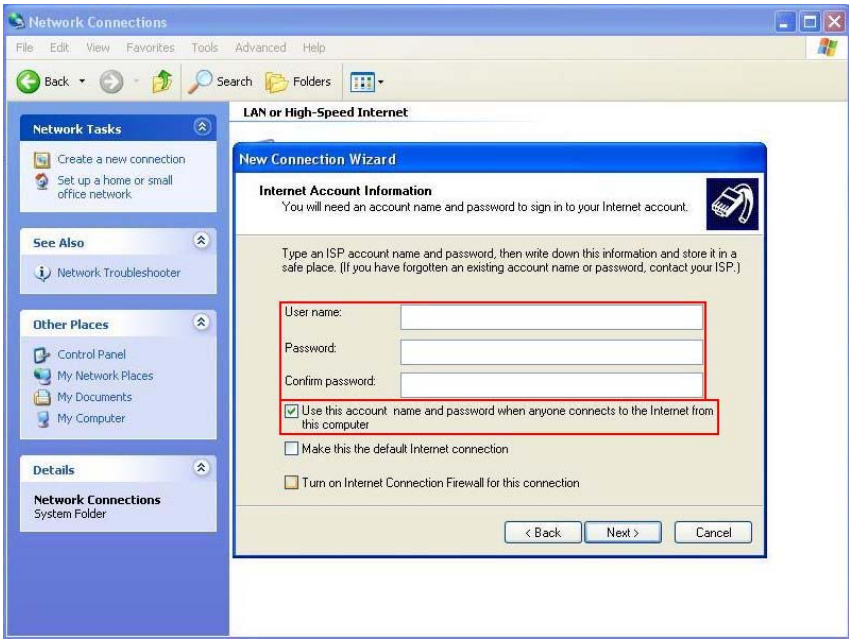

8. Click **Finish** to complete manual connection.

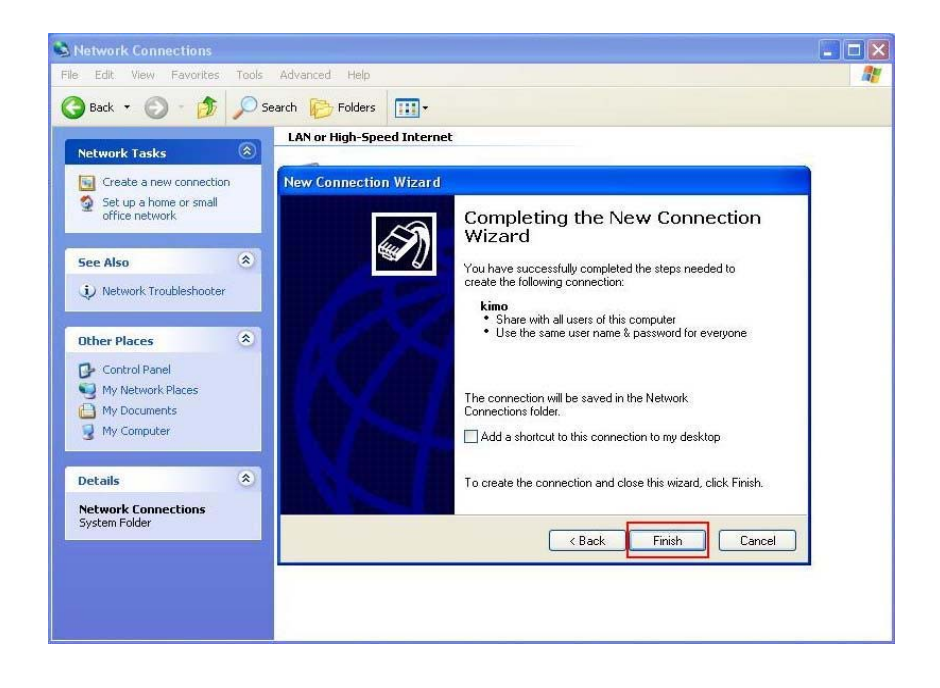

9. Click **Dial** to connect to Internet.

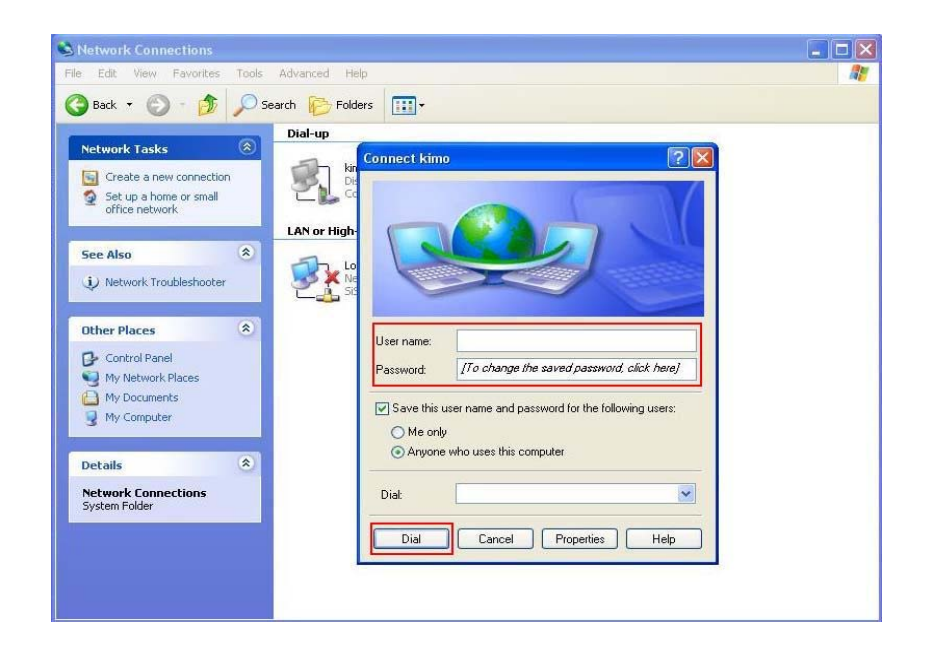

# **Manual Dial-up Connection Settings (For Vista)**

1. open control Panel and click view network status and tasks

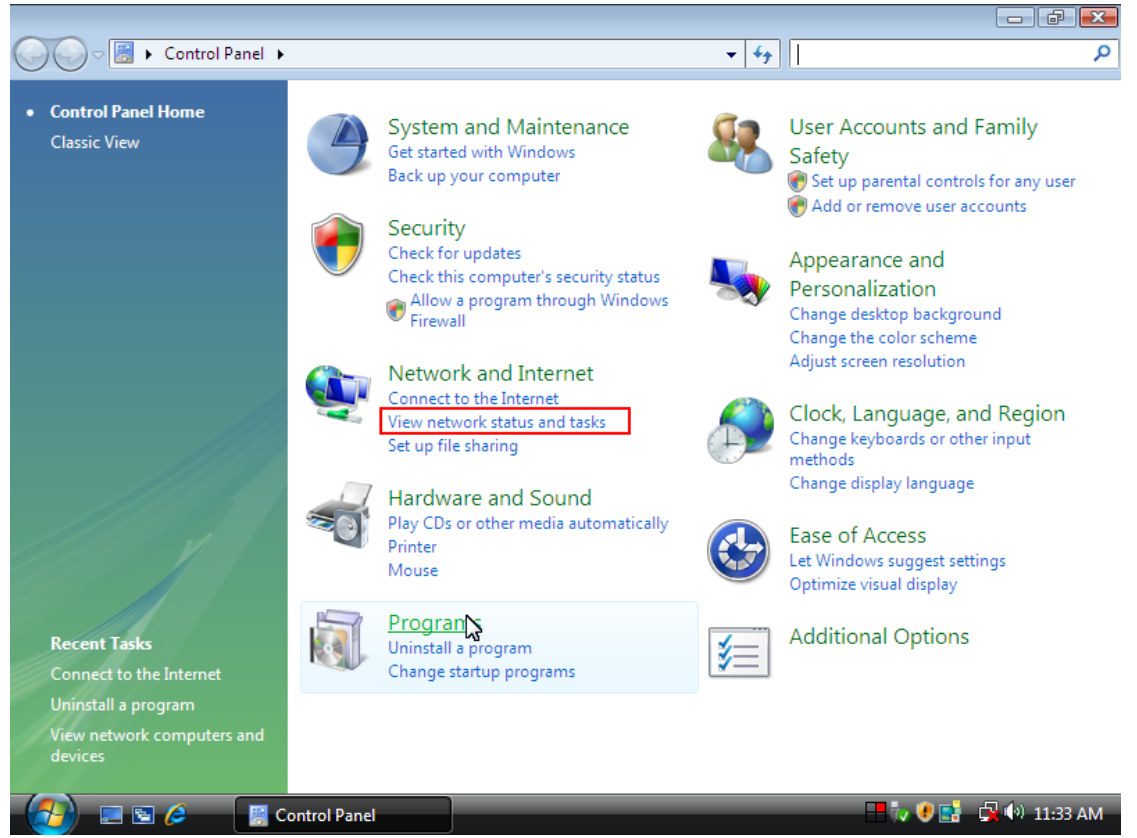

#### 2. click Set up a connection or network

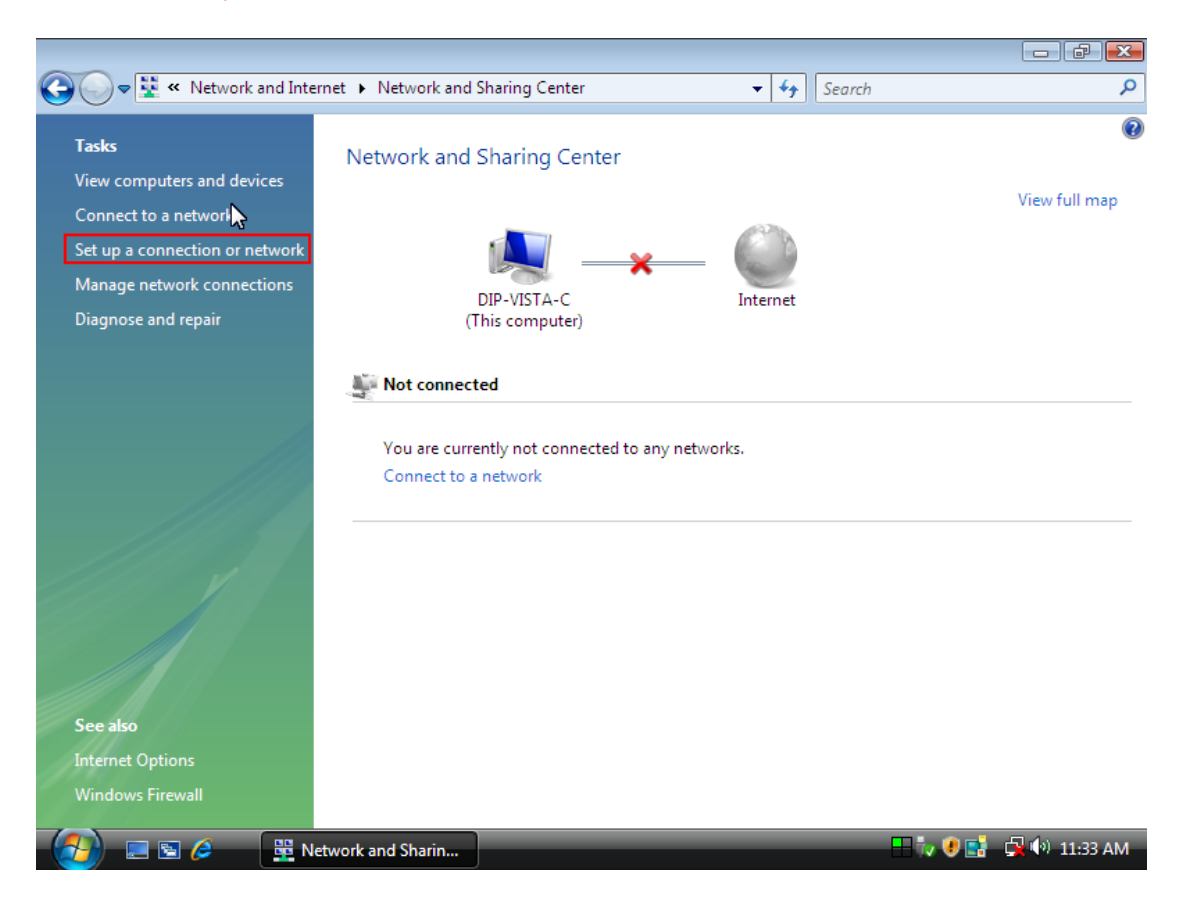

### 3. Select Set up a dial-up connection then click Next

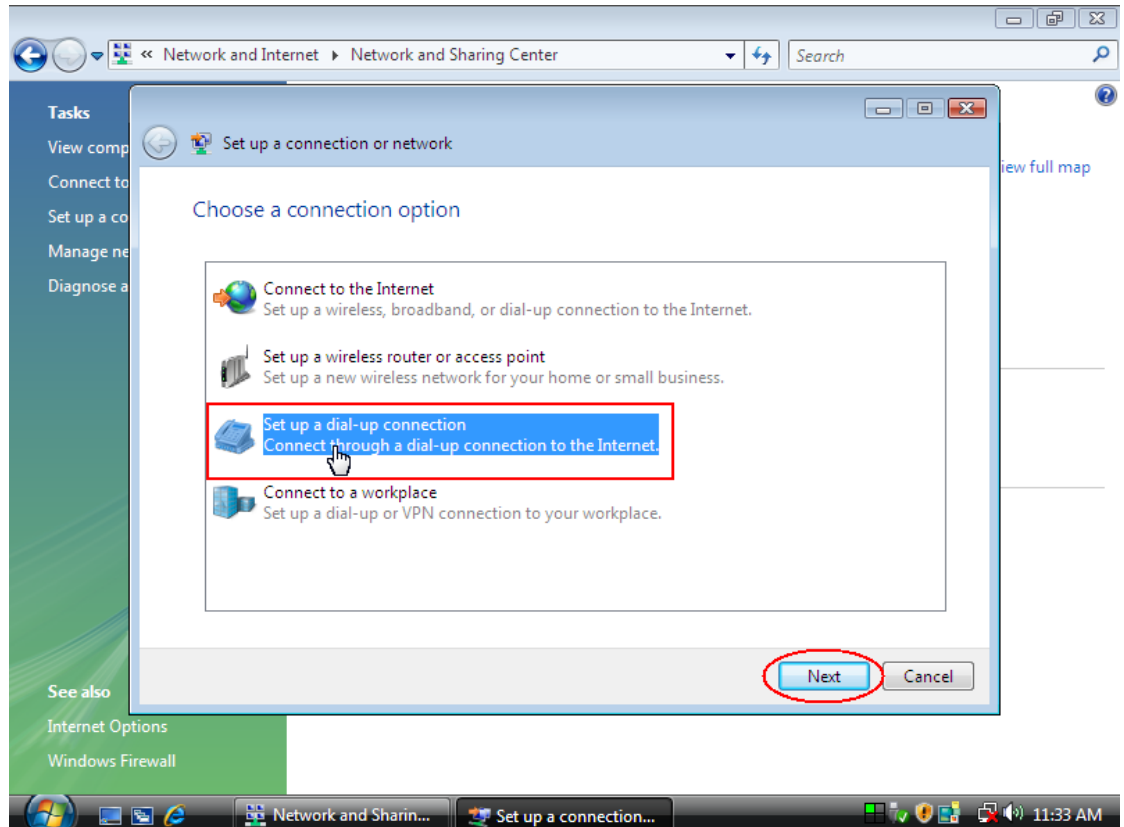

 $\bullet$  .  $\bullet$ 

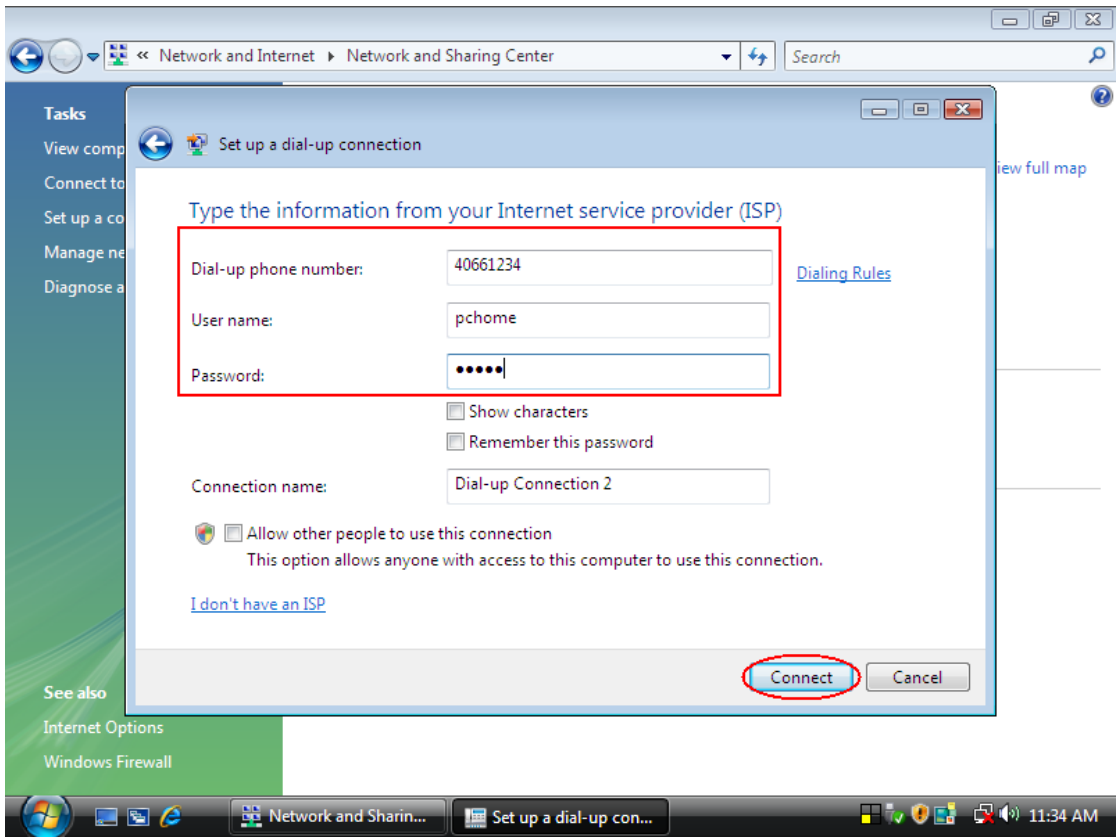

### 4. Input Dial-up phone number, User name, Password then click Connect

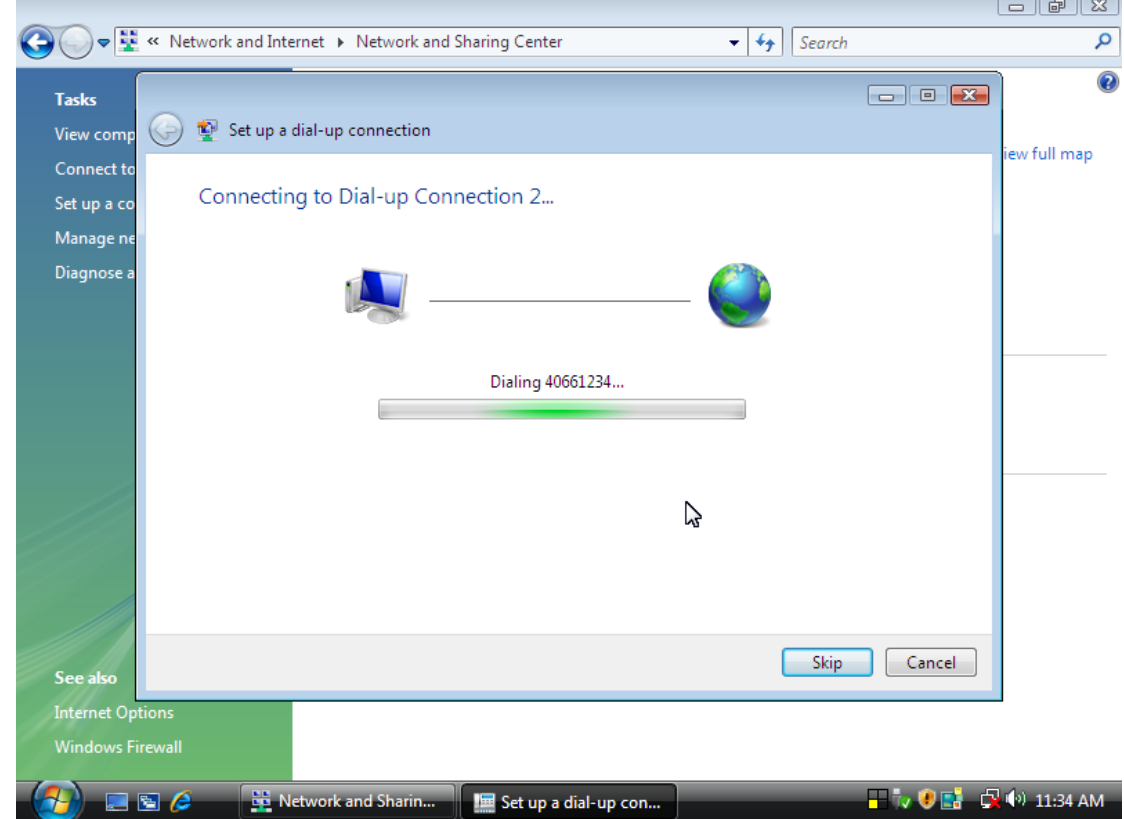

5. Waiting for Dial-up Connection. System will complete the other steps automatically.

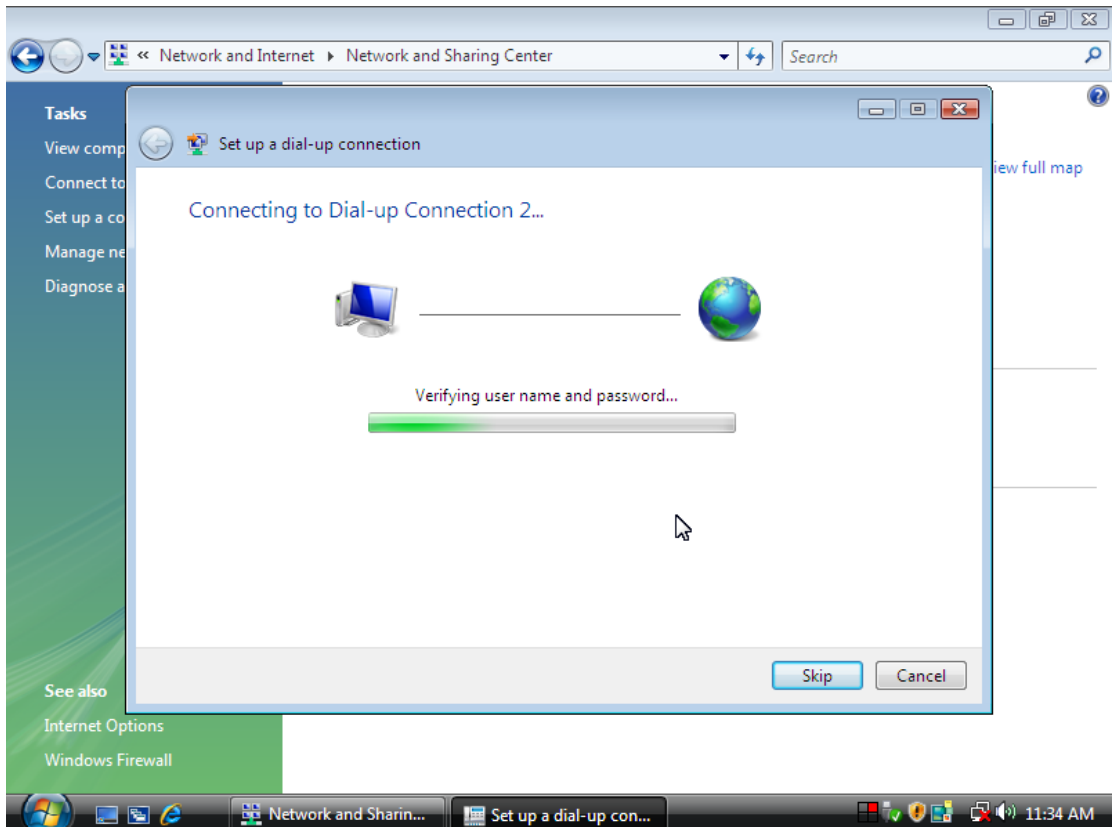

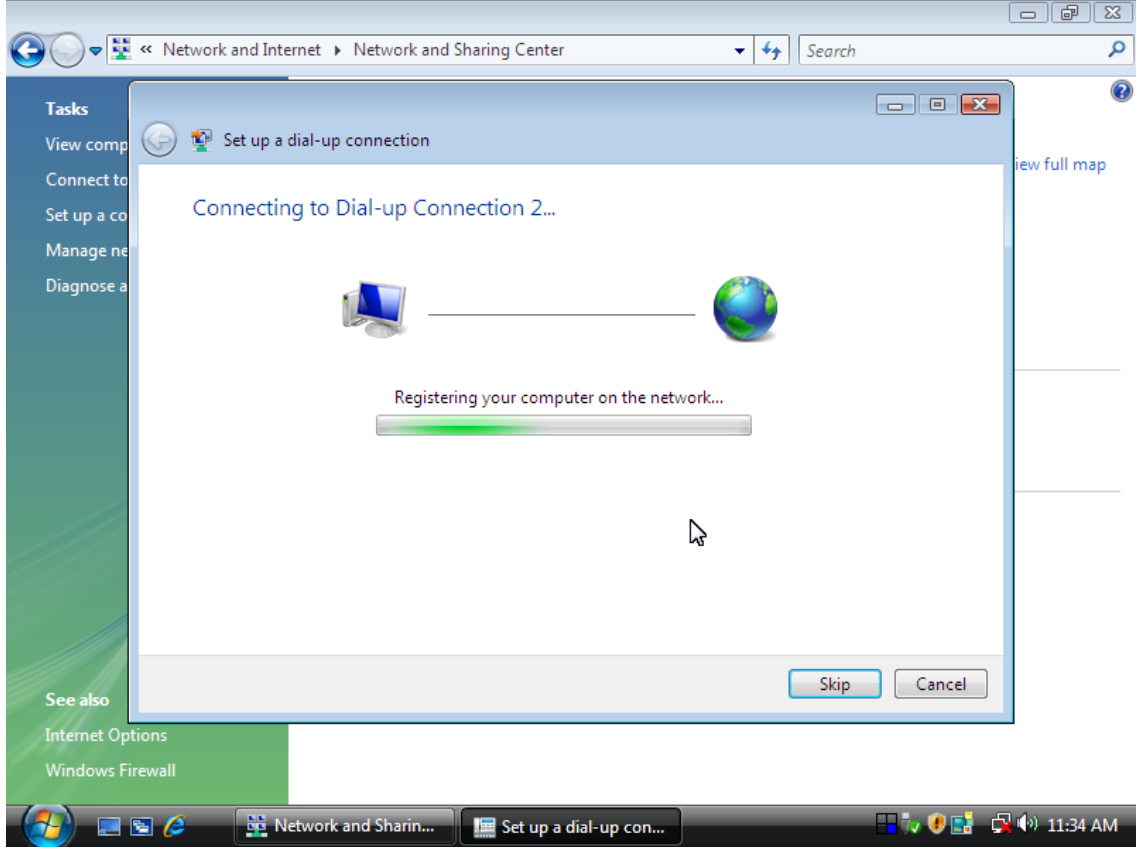

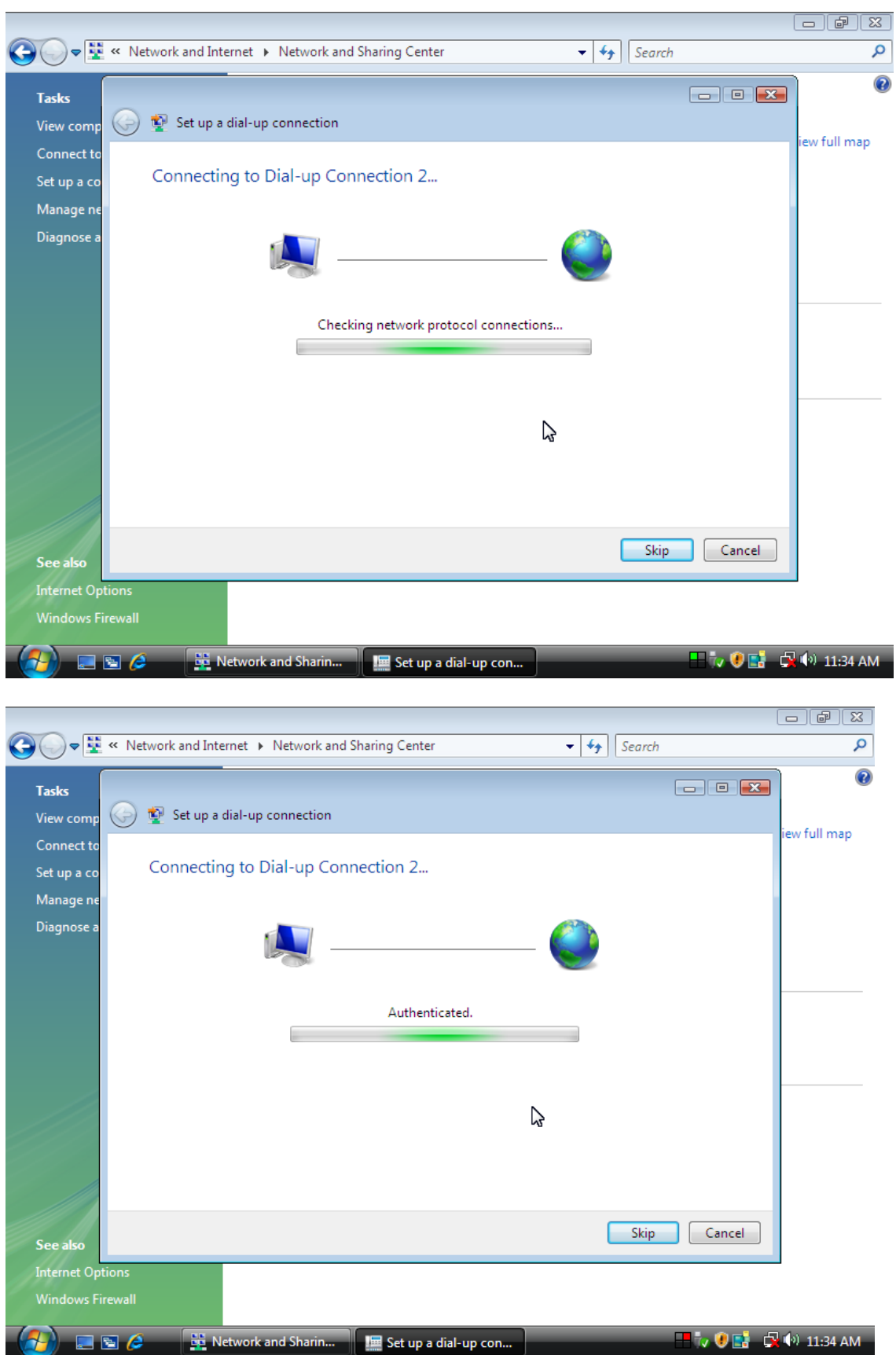

6. Once this screen pops out, the internet is connected successfully.

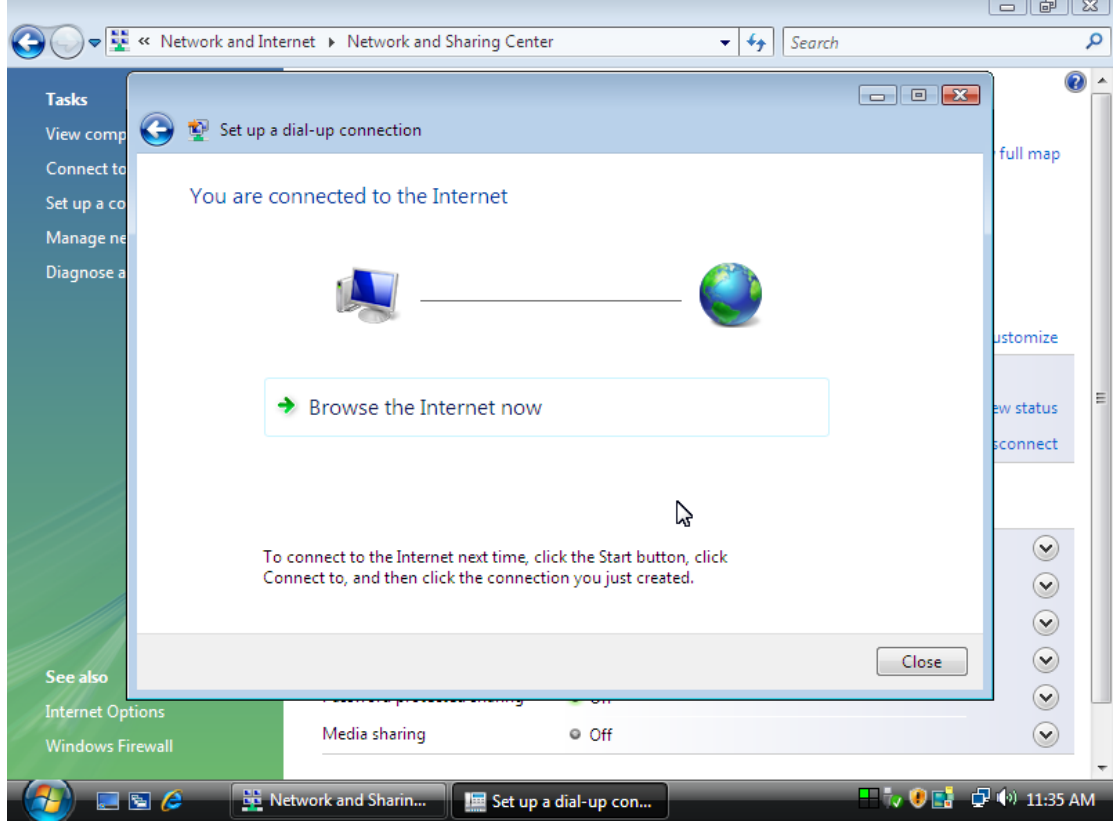

Thank you for purchasing a quality Rosewill Product.

Please register your product at : www.rosewill.com for complete warranty information and future support for your product.